## **Əmlak Məsələləri Dövlət Komitəsinin "Daşınmaz əmlakın qeydiyyatı ilə bağlı müraciətin icra vəziyyətinin öyrənilməsi" elektron xidmətinin**

**İstifadə təlimatı**

ƏMLAK MƏSƏLƏLƏRİ DÖVLƏT KOMİTƏSİ

## **Elektron xidmətdən istifadə.**

 Bu elektron xidmətdən istifadə etmək üçün Siz Əmlak Məsələləri Dövlət Komitəsinin *www.e-emdk.gov.az* elektron xidmətlər portalından (Şək.1) və ya *www.e-gov.az* Elektron Hökumət portalında Əmlak Məsələləri Dövlət Komitəsinin (Şək.2) təqdim etdiyi e-xidmətlərin siyahısından "*Daşınmaz əmlakın qeydiyyatı ilə bağlı müraciət üzrə xidmət haqqının öyrənilməsi*" elektron xidmətini seçməlisiniz.

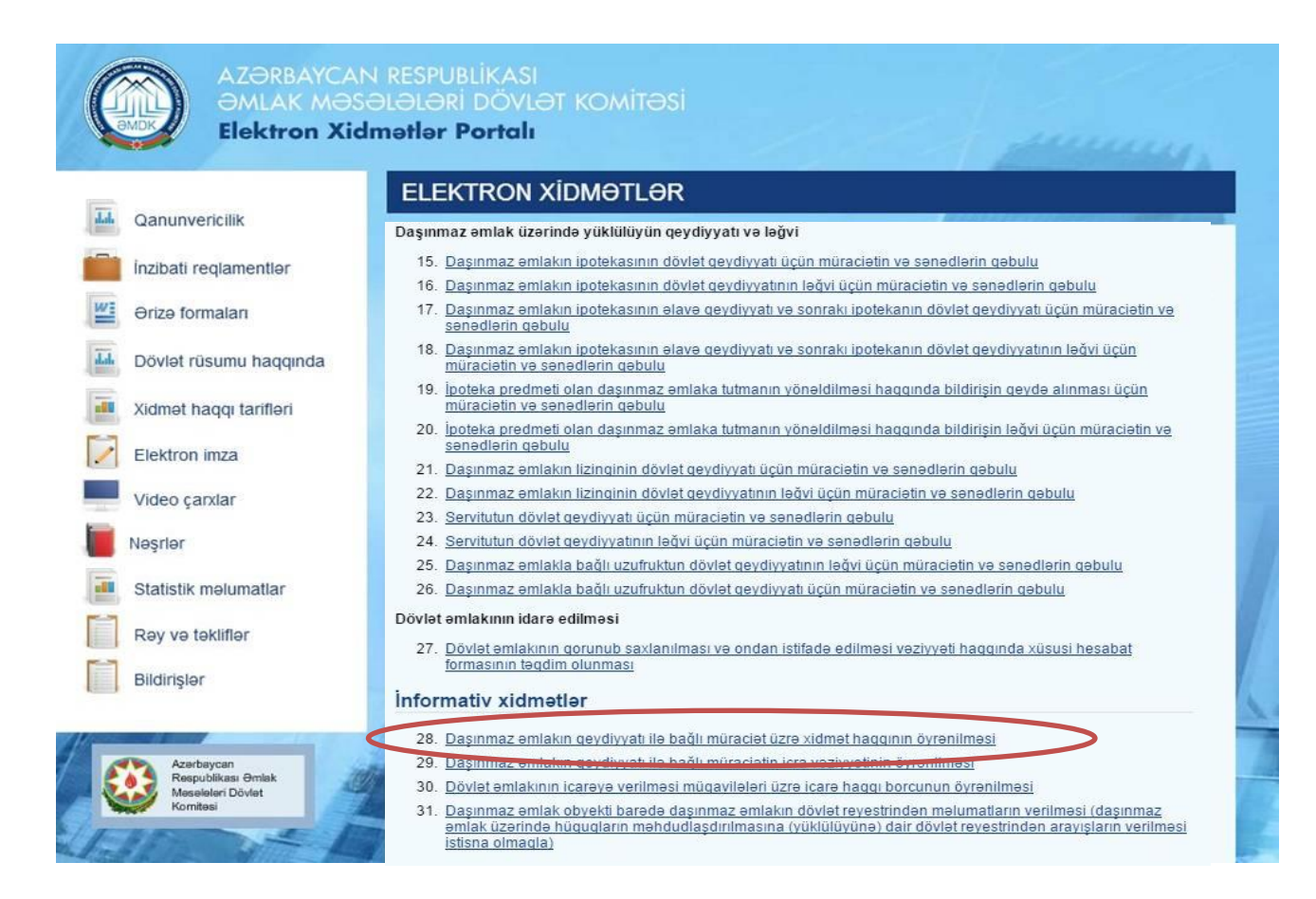

 **Şəkil 1.**

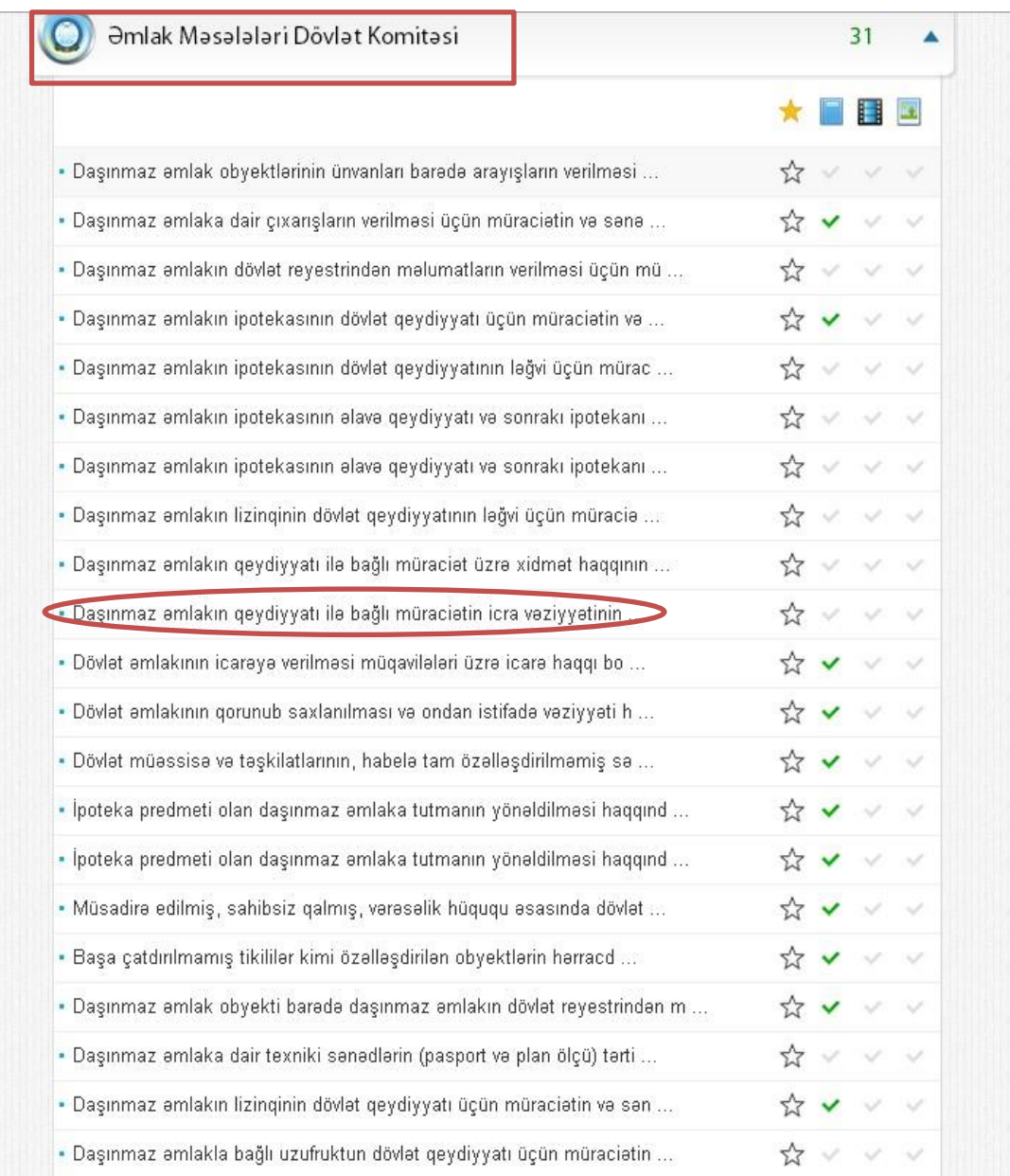

## **Şəkil 2.**

Bundan sonra əks olunan pəncərədən:

**"**RİTN tərəfindən verilmiş elektron imza kartı ilə daxil olmaq**", "**Elektron hökumət sistemi tərəfindən vətəndaşa verilmiş istifadəçi adı və şifrə ilə daxil olmaq**" ,** və s. sətrlərindən birini seçməlisiniz. (Şək.3)

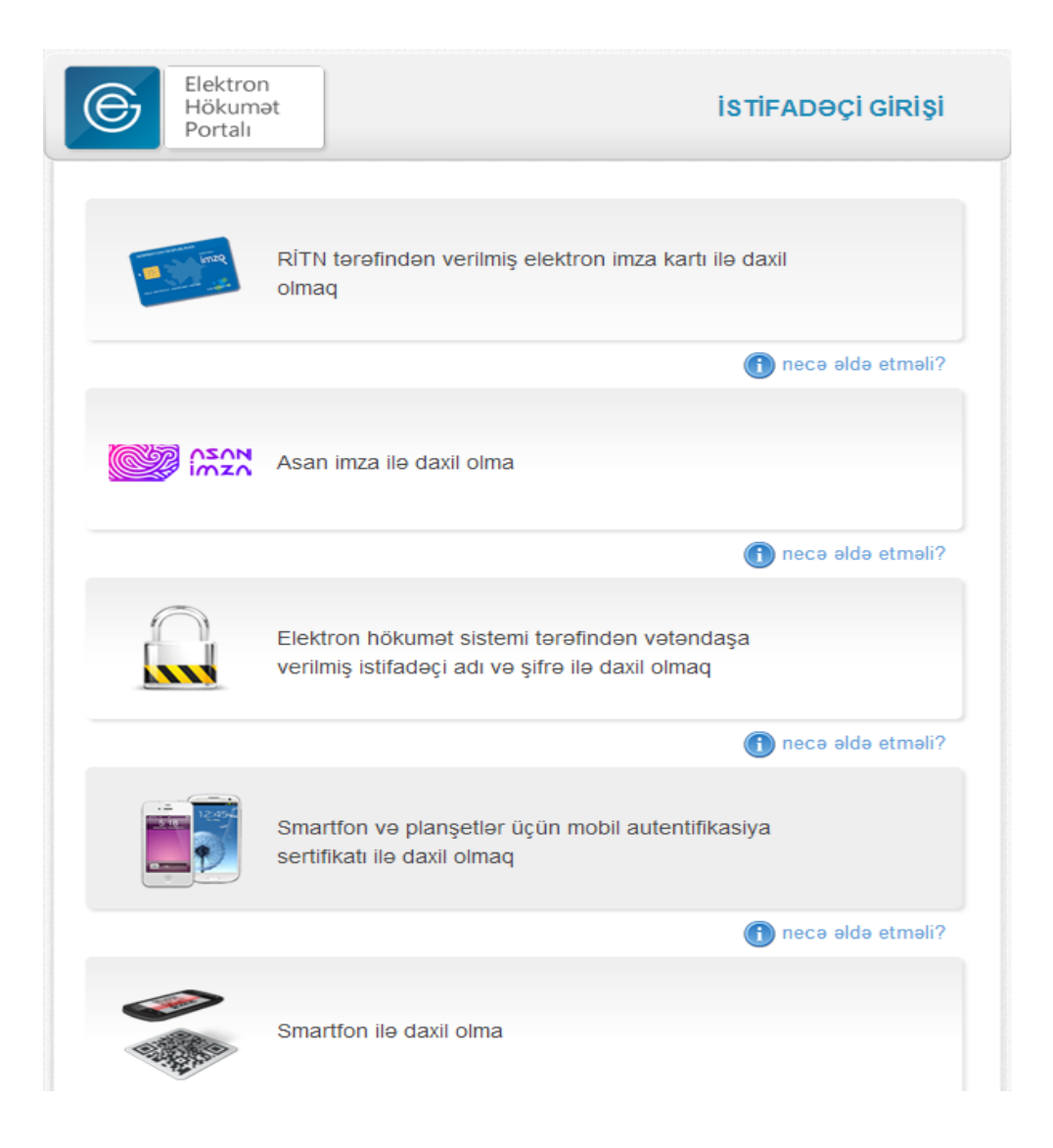

**Şəkil 3**

"RİTN tərəfindən verilmiş elektron imza kartı ilə daxil olmaq" sətri seçildiyi halda elektron imza kartı, kart oxuyucusuna daxil edilmiş vəziyyətdə olmalıdır!

Yuxarıda qeyd olunanlardan hər hansı birini seçərək elektron xidmətə daxil olarkən, aşağıdakı elektron müraciət forması əks olunacaq. (Şək.4). Bu pəncərədə siz DƏDRX-nin ərazi idarələrinə müraciət etdiyiniz zaman sizə təqdim edilmiş "*Müraciət nömrəsini*" daxil etməlisiniz.

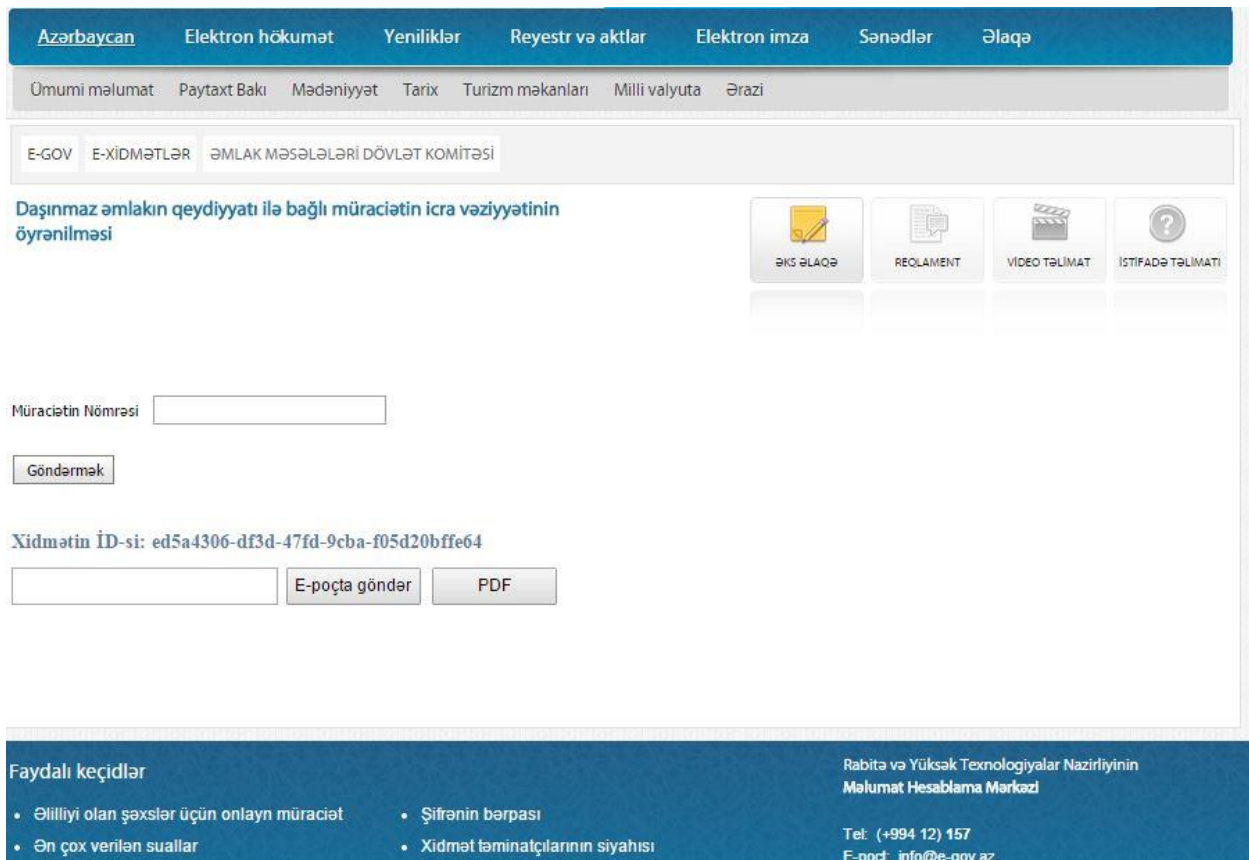

**Şəkil 4.**

Müraciət nömrəsi düzgün daxil edildikdən sonra daşınmaz əmlakın qeydiyyatı ilə bağlı etdiyiniz müraciətin icra vəziyyəti haqqında məlumatı əldə edəcəksiniz. (Şək.5)

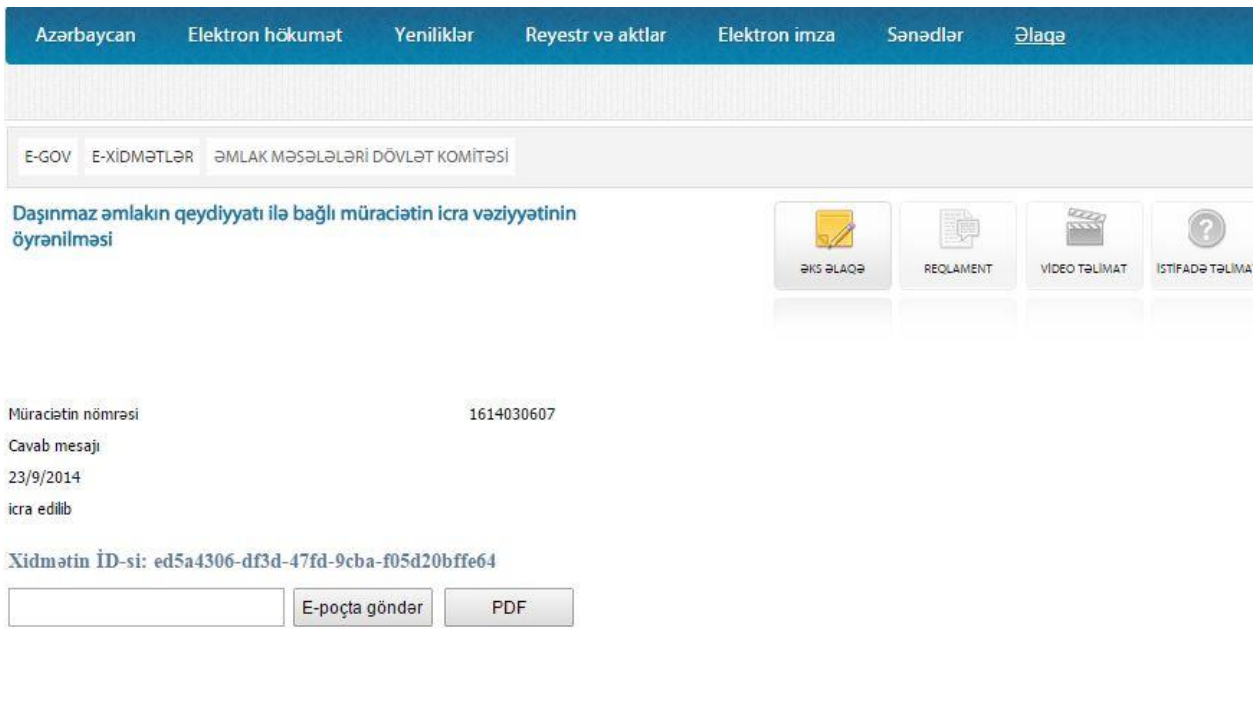

Faydalı keçidlər

Rabitə və Yüksək Texnologiyalar Nazirliyinin<br><mark>Məlumat Hesablama Mərkəzi</mark>

**Şəkil 5.**